## Certificate of Compliance Checkbox

On the Review and Approve Filings webpage of eFiling, there is a new checkbox that filers must select to submit the filing to the court. If this checkbox is not selected, the system does not allow for the submission to be sent.

## **CERTIFICATE OF COMPLIANCE\***

I certify the document(s) being filed comply with applicable requirements of the Kansas Supreme Court Rules regarding personally identifiable information or sealed documents:

1. For documents submitted for filing with a court located in a judicial district using the Odyssey electronic case management system, the attached document (s) are submitted under Supreme Court Rule 22(d), Supreme Court Rule 23(b) or Supreme Court Rule 24; or

2. For documents submitted for filing with a court located in a judicial district not using the Odyssey electronic case management system, the attached document(s) are submitted under Supreme Court Rule 123.

\*An up-to-date listing of Judicial Districts operating under the Odyssey case management system is available on the judicial branch website at www.kscourts.org.

By selecting this checkbox, the filer is agreeing that the documents submitted through the eFiling system are in compliance with the Supreme Court Rule 22(d), Supreme Court Rule 23(b) or Supreme Court Rule 24 if eFiling to an Odyssey court. If filing to an FullCourt court, the checkbox is verification that the documents being submitted are submitted under Supreme Court Rule 123. These rules can be viewed at the following web address: [www.kscourts.org.](http://www.kscourts.org/)

If a filer is needing to eFile a document that does not comply with any of these rules, the filer needs to follow the direction outlined in Supreme Court Rule 23(b) and 22(d).

To mark a document as sealed in the eFiling system, mark the Sealed checkbox on the document upload screen. If there has been an order to seal document already filed in the District Court, enter the date of the order in the Date of Order to Seal field.

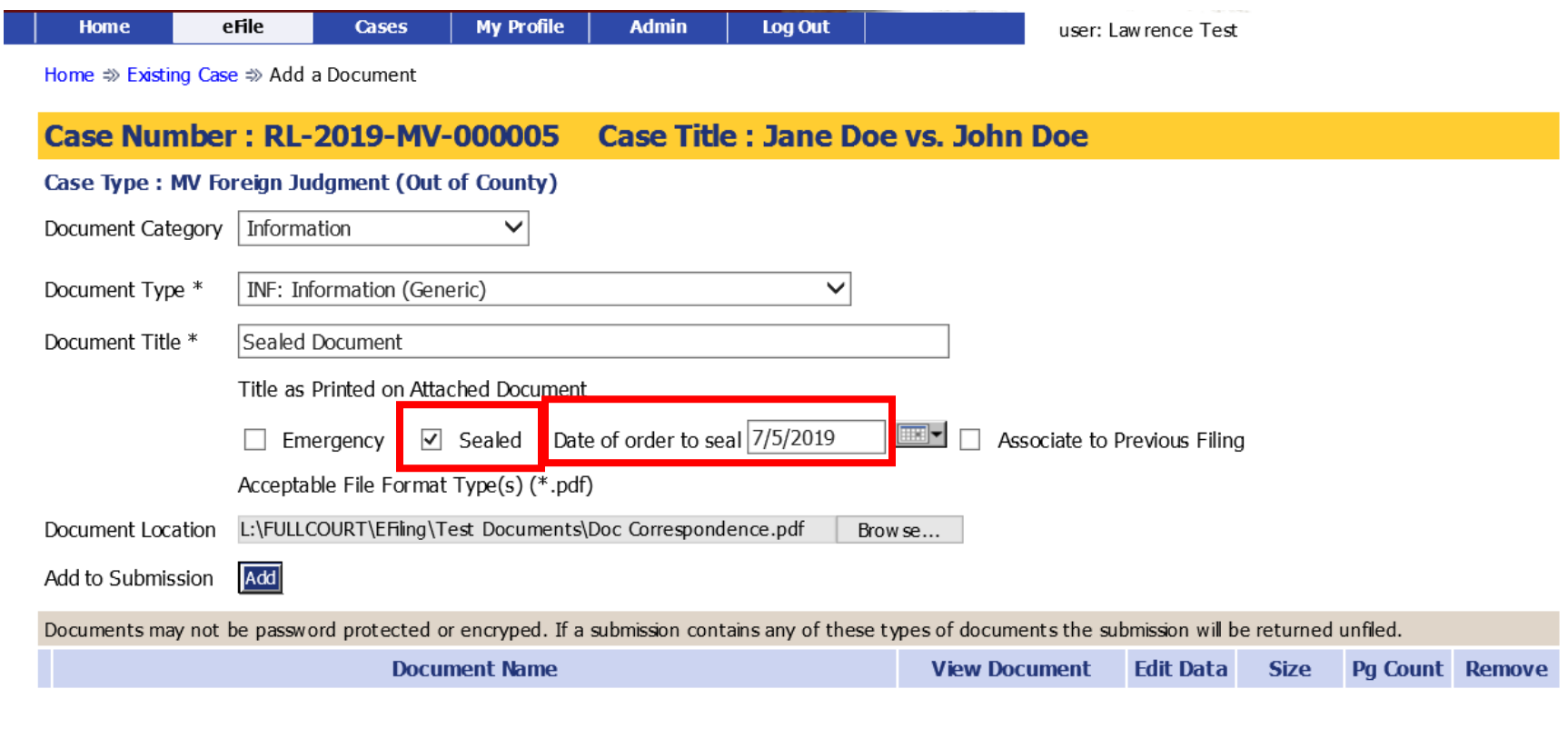

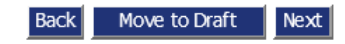